Dit document is gedownload door () op April 28, 2024.

Mag alleen gekopieerd worden voor gebruik binnen de school van 'gebruiker'. Zie ook de abonnementsvoorwaarden van Leapo.

# Think

# **Herhaalblokken**

#### **Leerdoelen**

- » Je weet de verschillen tussen de drie herhaalblokken.
- » Je kunt een stuk code herhalen voor een aantal keer.
- » Je kunt een stuk code herhalen voor zolang het programma draait.
- » Je kunt een stuk code herhalen tot aan een voorwaarde wordt voldaan.
	-

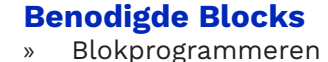

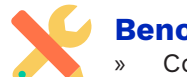

#### **Benodigdheden**

» Computer met mBlock 5

#### **Wat is het?**

Een herhaalblok kun je gebruiken als je een stuk code wilt herhalen voor een aantal keer, voor zolang het programma draait of totdat aan een voorwaarde wordt voldaan. De herhaalblokken zijn te vinden onder de categorie 'Besturen'.

#### **Hoe werkt het?**

Kies een startblok uit de categorie 'Gebeurtenissen' en plaats deze in het script.

Ga naar de categorie 'Besturen', kies één van de herhaalblokken en sleep deze onder het startblok.

Plaats de code die je wilt herhalen in het herhaalblok. Voer de startactie uit. De code wordt nu herhaald.

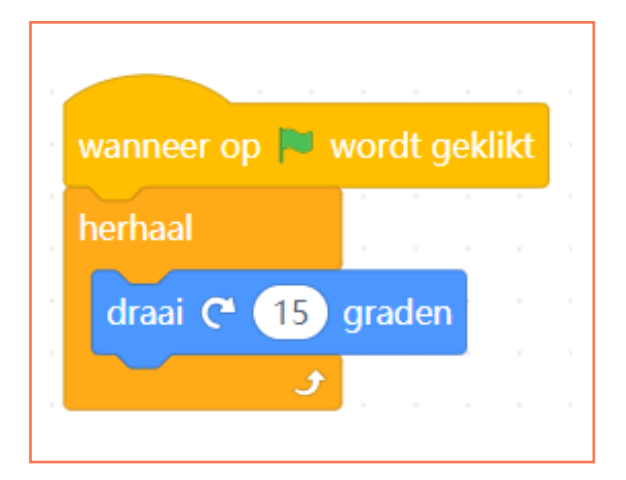

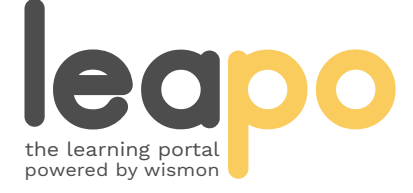

Dit document is gedownload door () op April 28, 2024.

Mag alleen gekopieerd worden voor gebruik binnen de school van 'gebruiker'. Zie ook de abonnementsvoorwaarden van Leapo.

# Herhaalblokken

## **Wat is het?**

Er zijn drie verschillende soorten herhaalblokken:

- 1. herhaal 'aantal': herhaalt een stuk code voor een aantal keer.
- 2. herhaal: herhaalt een stuk code zolang het programma draait.
- 3. herhaal tot ...: herhaalt een stuk code tot aan de voorwaarde wordt voldaan.

# **Hoe werkt het?**

#### Aantal keer herhalen

Plaats het blok 'herhaal 10' onder een startblok, pas het getal 10 aan naar het aantal keer dat je de code wilt herhalen en plaats de code die je wilt herhalen in het herhaalblok. Voer de startactie uit. De code wordt nu het aangegeven aantal keer herhaald.

### Continu herhalen

Plaats het blok 'herhaal' onder een startblok en plaats de code die je wilt herhalen in het herhaalblok. Voer de startactie uit, de code wordt herhaald zolang het programma draait. Druk op stop als je de herhaling wilt stoppen.

### Herhalen tot ...

Plaats het blok 'herhaal tot' onder een startblok, voeg een voorwaarde (bijv. uit categorie 'Waarnemen') toe en plaats de code die je wilt herhalen in het herhaalblok. Voer de startactie uit. De code wordt herhaald tot aan de voorwaarde wordt voldaan.

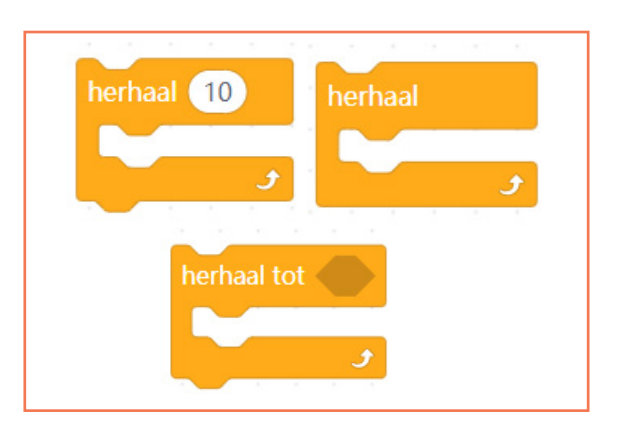

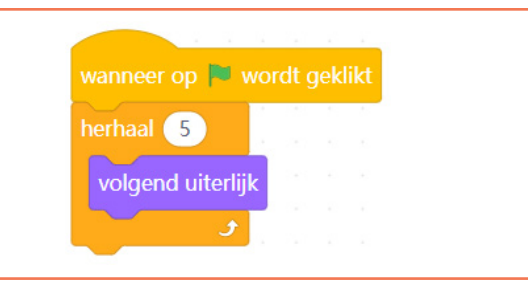

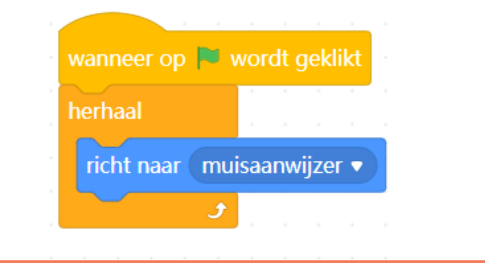

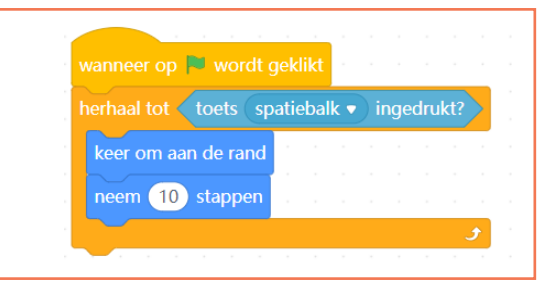

# **Oefenopdracht**

Kies als achtergrond 'classroom 2'. Zet de X van de panda(sprite) op -200. Laat de panda naar rechts lopen totdat hij het bureau aanraakt. Gebruik hiervoor het blok 'raak ik kleur ...' uit de categorie 'Waarnemen'.

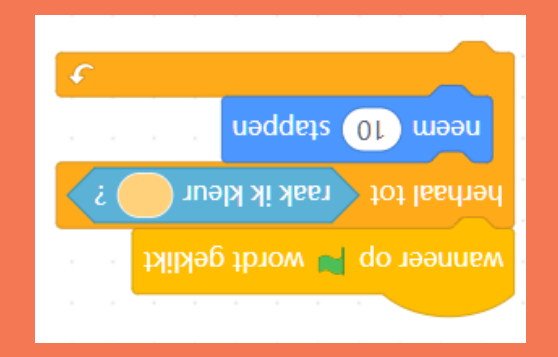

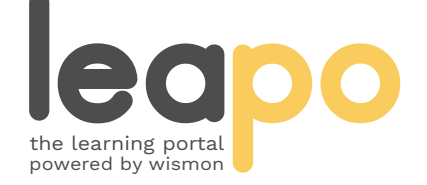